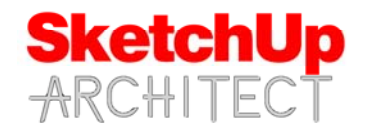

# **SketchUp Architect ‐ Pro Tips Course**

## **Introduction**

This course designed for intermediate to Experienced SketchUp Users, In this course we will go over useful tips for modeling Editing Models and exporting images, Cad files and importing to Layout for construction documents. This is a great course for those wanting to take thier Sketchup Skills to the next of level.

## **Requirements**

Student should have access to SketchUp Make or SketchUp pro in order to follow this course. This course is taught using Sketchup Pro 2015. A file with the AutoCAD import will be provided.

## **Instructor**

This course is taught by Thomas Soltren, Thomas has over 20 years experience in the architectural field. He has built over 1,000 models using SketchUp and continues to work in the architectural design industry. He has learned methods and techniques that has allowed him to build models quickly and effectively to convey design concepts.

## **Course info**

Course is divided into 8 video lessons. Topics we will go over are listed below.

# **SketchUp Architect ‐ Pro Tips**

#### **Lesson 1**

■ Adding and Creating new materials

#### **Lesson 2**

**Editing Styles and Exporting High** Resolution images

# **Lesson 3**

■ Adding texture and images to curve surfaces

#### **Lesson 4**

 Creating scenes and animations in sketchup

# **Lesson 5**

**Exporting your Sketchup model as a** Cad elevation

#### **Lesson 6**

■ Adding Fog effect

#### **Lesson 7**

**How to create elevations using Layout** 

#### **Lesson 8**

 Exporting your Layout sheets and PDF files.